## Having problems accessing your Data Service Center/Windows/Outlook Email?

You can request a password reset remotely by access [https://id.delaware.gov](https://id.delaware.gov/)

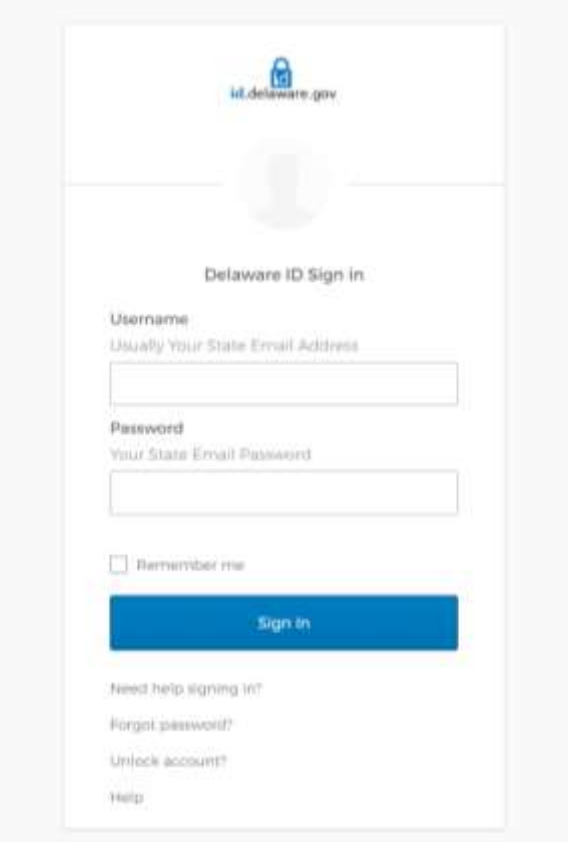

Click on Need help signing in? and choose Forgot password?

Enter your Smyrna.k12 email address and choose the Reset via type you initially setup with the system.

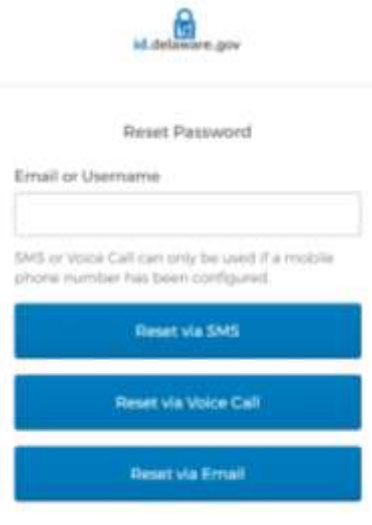

flack to sign in

 Complete the instructions on the screen to successfully reset your password. This password provides access to Windows/Smyrna K12 email and your Data Service Center password.